UDK 681.3.02:537:528 Stručni članak

# DODIRNI ZASLON U RAČUNALNOJ TEHNICI

# Nikola SOLARIĆ, Drago ŠPOLJARIĆ, Ante BOŠNJAK – Zagreb<sup>\*</sup>, Lovreć<sup>\*\*</sup>

*SAŽETAK. Opisani Sli temeljnifizikalni principi rada dvaju tehnoloških rješenja dodirnag zaslona (touchscreena). Prikazane su neke njegove primjene li terenskim računalima, koja uz mjernu stanicu (elektronički tahimetar) <sup>i</sup> GPS radikalno mijenjaju način rada geodeta na terenu.*

*Ključne riječi: dodirni zaslon, terensko računalo, penpad, penmap*

### I. UVOD

Tehnologija *touchscreen* 1 (tehnologija dodirnog zaslona) našla je veliku primjenu <sup>u</sup> terenskim prenosivim računalima, koja su se najprije razvijala za vojsku, a sada se upotrebljavaju <sup>i</sup> <sup>u</sup> geodeziji (Penmap 1995). Takva računala nemaju posebnu tipkovnicu, preko koje se vrlo često <sup>u</sup> računalo mogu prenositi smetnje uzrokovane vanjskim vremenskim prilikama (npr. vlažnost), a tipkovnica povećava <sup>i</sup> dimenzije računala. Prenosivo terensko računalo (field computer) koje upotrebljava dodirni zaslon obično se naziva *penpad* (pen computer).

*Penpad* je engleski izraz, <sup>a</sup> upotrebljava se <sup>i</sup> u njemačkom jeziku. <sup>U</sup> slobodnom prijevodu znači olovka-podloga (blok). To je ustvari računalo koje izgleda poput ploče na kojoj je tanki zaslon *(touchscreen),* a korisnik <sup>s</sup> pomoću obične ili specijalne olovke ili <sup>s</sup> pomoću prsta dodirujući zaslon komunicira <sup>s</sup> računalom.

## 2. FIZIKALNE OSNOVE DODIRNOG ZASLONA

Danas postoji više tehnoloških rješenja izrade dodirnog zaslona. Ovdje ćemo izložiti dva patentirana načina rada dodirnog zaslona (Touchscreen products 1997):

*- accutouch*

*- intellitouch.*

<sup>•</sup> Prof.dr.sc. Nikola Solarić, mr.sc. Drago Špoljarić, Geodetski fakultet Sveučilišta <sup>u</sup> Zagrebu, <sup>10000</sup> Zagreb, Kačićeva 26, e-mail: drago.spoljaric@zg.tel.hr

<sup>••</sup> Ante Bošnjak, ing., Lovrcć bb, <sup>21257</sup> Lovreć, c-mail: antc.bosnjak@st.tcl.hr

*<sup>&#</sup>x27; Touchscreen* je kovanica engleskih riječi *touch* <sup>i</sup> *screen,* koju na hrvatski možemo prevesti kao *dodirni =as/011.*

#### *2.1. Zaslon accutouch*

Zaslon *accutouch* upotrebljava patentiranu tehnologiju od <sup>5</sup> žica (AccuTouch, 1997). Podloga je napravljena od staklene ploče ( l) <sup>i</sup> vrlo prozirnog (transparentnog) sloja (2) koji pruža otpor električnoj struji (slika I), oblikovanih tako da se mogu namjestiti na prednju plohu monitora. Na elektrodu <sup>X</sup> transparentnog sloja dovodi se napon +5V, <sup>a</sup> na elektrodu <sup>H</sup> napon 0V. Na sloju (2) nalaze se prozirni izolacijski držači (3), <sup>a</sup> na njima prozirni vodič (4) <sup>i</sup> prozirni omotač (5). Pri pritisku na zaslon npr. noktom ili olovkom dolazi do kontakta sloja (2) koji pruža otpor električnoj struji, <sup>i</sup> vodiča sloja (4). Tada se na sloju (4) pojavljuje napon koji je proporcionalan koordinati <sup>X</sup> <sup>i</sup> odvodi se na žicu S, a zatim <sup>u</sup> kontroler. Na analogan način dobiva se <sup>i</sup> koordinata Y. Obje koordinate dobivaju se <sup>s</sup> točnošću ±2 mm, <sup>a</sup> sila (pritisak) mora biti približno lN (tj. sila kojom Zemlja privlači masu od 0,1 kg).

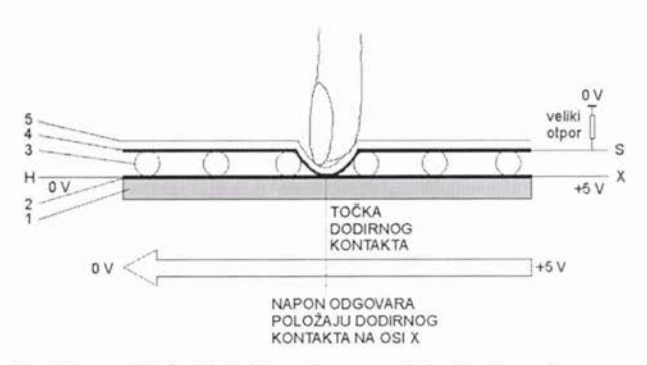

<sup>1</sup> - staklo, <sup>2</sup> - prozirni sloj koji pruža otpor električnoj struji

<sup>3</sup> - prozirni izolacijski držači, <sup>4</sup> - prozirni vodič, <sup>5</sup> - prozirni omotač

<sup>X</sup> - elektroda - žica koja dolazi od kontrolcra <sup>s</sup> naponom +5Y

<sup>H</sup> - elektroda - žica koja dolazi od kontrolcra <sup>s</sup> naponom OV

<sup>S</sup> - žica kojom odlazi napon dodirnog kontakta sa sloja (4) <sup>u</sup> kontroler

Slika 1. Poprečni presjek zaslona *accutouch* i temeljni fizikalni princip rada.

rad. Radom dodirnog zaslona upravlja kontroler. lzložit ćemo pojednostavljene njegov

- I. Mikroprocesor <sup>u</sup> kontroleru postavlja napon +5Y na elektrodu X <sup>i</sup> uzemljenje na elektrodu H (slika 2).
- 2. Napon proporcionalan koordinati X pritiska na zaslon javlja se na elektrodi S, jer je spojena <sup>s</sup> prozirnim vodičem (sloj 4) (slika 1). Taj napon digitalizira analogno-digitalni pretvarač (ADC) <sup>u</sup> kontroleru. Mikroprocesor ga usrednjuje <sup>s</sup> pomoću odgovarajućeg algoritma kako bi otklonio smetnje, <sup>a</sup> zatim pohranjuje <sup>i</sup> odašilje <sup>u</sup> računalo (PC) koordinatu X pritiska na zaslon.
- 3. Mikroprocesor <sup>u</sup> kontroleru postavlja napon +5V na elektrodi **:** <sup>i</sup> uzemljenje na elektrodi L.
- 4. Analogni napon proporcionalan koordinati **:** pritiska na zaslon dobiva se također na elektrodi S. Taj signal kontroler digitalizira <sup>i</sup> obradi analogno kao <sup>i</sup> za X koordinatu, te pohranjuje <sup>i</sup> odašilje <sup>u</sup> računalo koordinatu <sup>Y</sup> pritiska na zaslon.

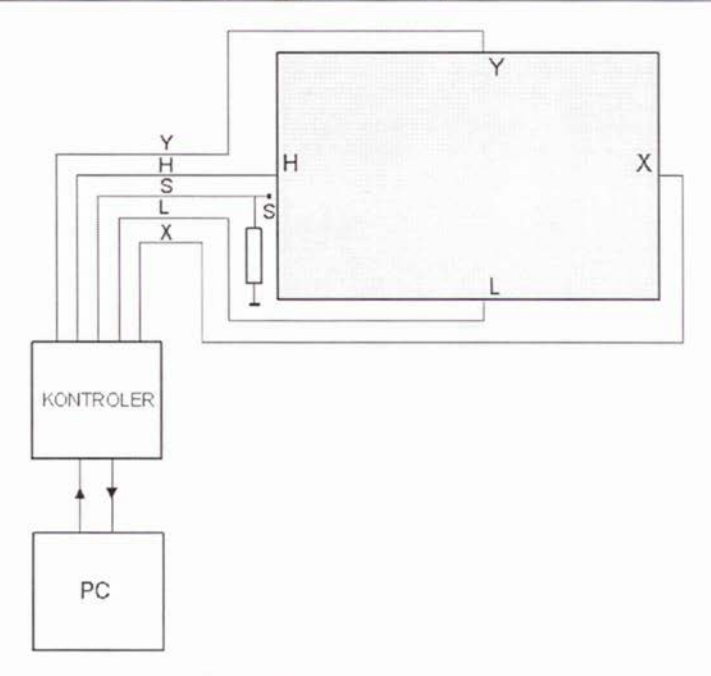

Slika 2. Shema zaslona *accutouch.*

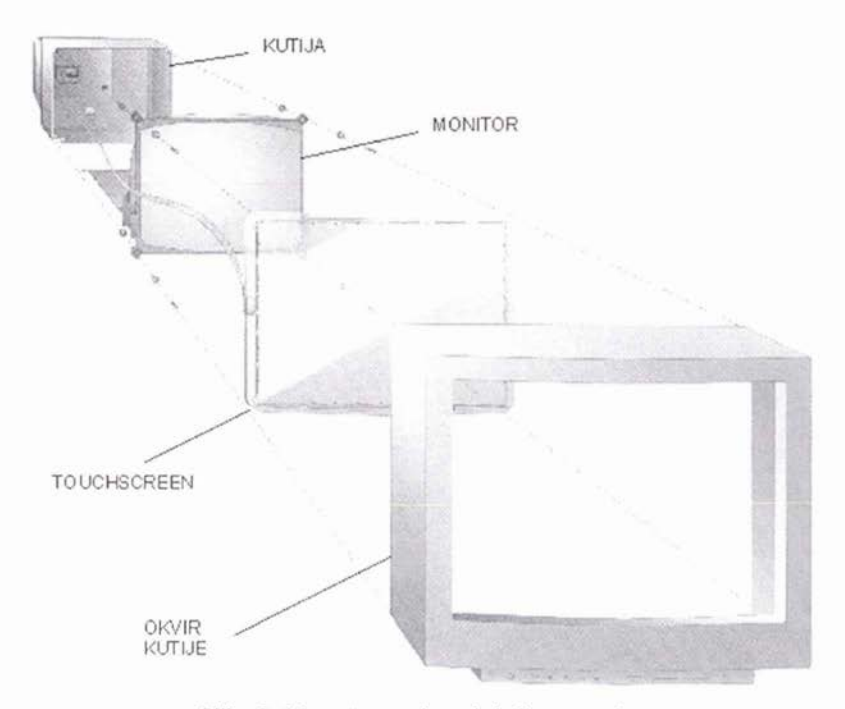

Slika 3. Montaža monitora <sup>i</sup> dodirnog zaslona.

#### *2.2. Zaslon intellitouch*

Zaslon *intellitouch* upotrebljava tehniku ultrazvuka, <sup>a</sup> sastoji se od prozirne staklene površine na kojoj se <sup>s</sup> pomoću ultrazvuka registriraju koordinate X,Y dodira zaslona (Intellitouch 1997). Odašiljač 1 odašilje ultrazvuk koji se reflektira na reflektorima 1<sup>2</sup>, a zatim na reflektorima 2 <sup>i</sup> odlazi do prijamnika <sup>I</sup> (slika 4). Kada prst (ili pisaljka) dotakne zaslon, dio energije ultrazvuka apsorbira se, <sup>a</sup> na prijamniku <sup>I</sup> dobije se slabiji signal.

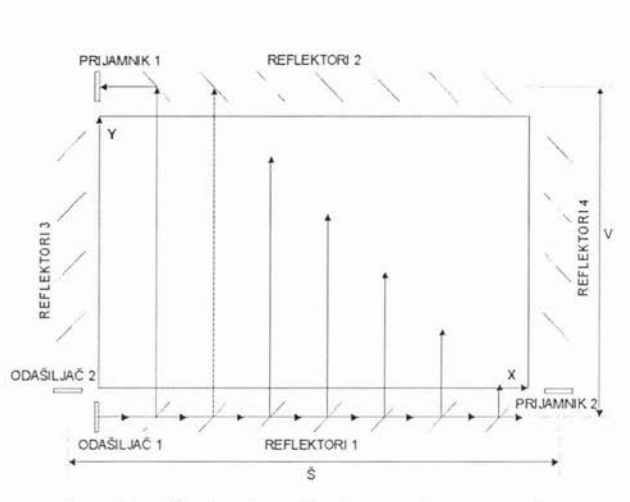

<sup>x</sup> <sup>i</sup> <sup>y</sup> - koordinate <sup>u</sup> koordinatnom sustavu na zaslonu <sup>V</sup> - poznata visina zaslona, <sup>Š</sup> - poznata širina zaslona

Slika 4. Temeljni fizikalni princip rada *intellitouch* zaslona.

Primljeni slabiji signal na prijamniku <sup>I</sup> omogućuje mjerenje kašnjenja signala od početka odašiljanja ultrazvuka <sup>u</sup> zavisnosti o koordinati <sup>X</sup> pritiska na zaslon (slika 5), <sup>a</sup> zatim prema formuli ( 1) izvedenoj prema slici 4 procesor računa koordinatu <sup>X</sup> pritiska na zaslon.

$$
X = (v_{ult} \cdot t - V)/2, \tag{1}
$$

gdje su

v<sub>ult</sub> - poznata brzina ultrazvuka u staklu,

- $V$  poznata visina ekrana,
- vrijeme zaostajanja koje se mjeri.

Na analogan način određuje se <sup>i</sup> koordinata <sup>Y</sup> pritiska na zaslon, odaslanim ultrazvukom iz odašiljača 2, a primljenim na prijamniku 2. Dakle, zaslon *intellitouch* prepoznaje koordinate X,Y dodira zaslona, a također <sup>i</sup> jačinu pritiska na zaslon. Pritisne li se jače, mogu se ubrzati postupci ili kontrole na monitoru. Tako npr., ako korisnik putem interneta prelistava neki katalog (knjigu), jačim se pritiskom na ikonu može ubrzati prelistavanje tog elektroničkog kataloga.

<sup>&</sup>lt;sup>2</sup> Detaljnije podatke o tome kako su izgrađeni reflektori da dio ultrazvuka reflektiraju, a dio propuštaju, za sada nismo našli <sup>u</sup> literaturi.

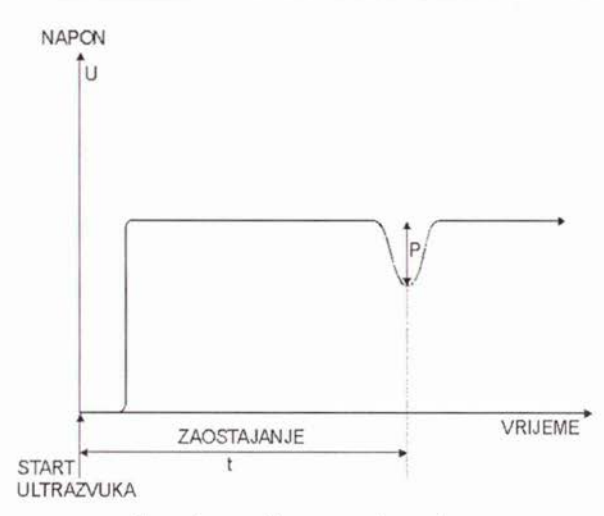

<sup>U</sup> - napon na prijamniku poslije starta ultrazvuka <sup>P</sup> - smanjenje napona uzrokovano apsorpcijom energije ultrazvuka (P \_je veći ako je pritisak na zaslon \_jači)

Slika 5. Izgled signala na prijamniku I.

Taj tip dodirnog zaslona ima izvrsnu propusnost svjetla, čvrstoću <sup>i</sup> neosjetljivost na ogrebotine. Idealan je za sve primjene koje zahtijevaju sliku visoke kvalitete <sup>i</sup> čistoće boja.

Analogno kao <sup>i</sup> zaslon *accutouch* <sup>i</sup> taj dodirni zaslon postavlja se ispred monitora (vidi sliku 3).

### 3. PRIMJENE DODIRNOG ZASLONA

Dodirni zaslon se može rabiti umjesto miša <sup>i</sup> tipkovnice. Navedimo nekoliko mogućih primjena dodirnog zaslona.

Ako je program napisan tako da s njim komuniciramo odabirom (potvrđivanjem) jedne od ponuđenih slika (ikona) kao na slici 6, tada početak rada možemo jednostavno ostvariti pritiskom prsta na odgovarajuće mjesto monitora, koje je označeno ponuđenom ikonom - *touch here to begin* (za početak dotakni ovdje).

Sljedeća moguća primjena dodirnog zaslona izbor je detaljnog prikaza odabranog geografskog područja - države, koja nije prikazana na globalnoj karti Zemlje. Dakle, ako su na monitoru prikazani kontinenti (slika 7), <sup>i</sup> ako prstom dotaknemo zaslon (npr. u Južnoj Americi – Peru) na monitoru ćemo tada dobiti detaljniju kartu Perua. Na analogan način možemo dobiti detaljne karte <sup>i</sup> za druge države.

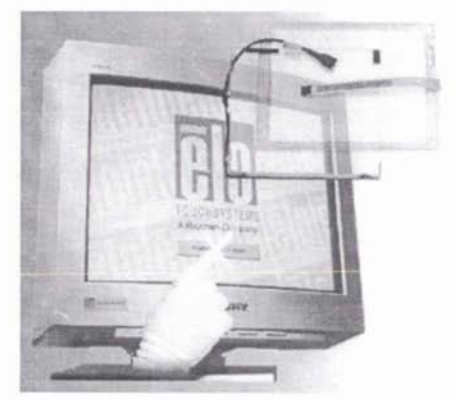

Slika 6. Način potvrdivanja ponuđene opcije <sup>u</sup> nekom programu dodirom (pritiskom) prsta po odgovarajućem mjestu dodirnog zaslona.

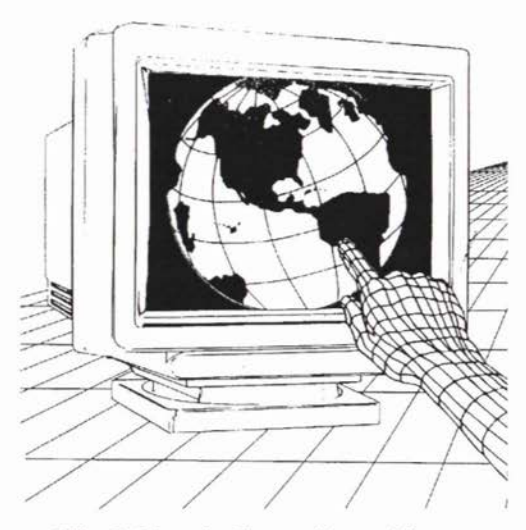

Slika 7. Izbor detaljnog prikaza odabranog geografskog područja nekog kontinenta dodirom prsta po odgovarajućem dijelu dodirnog zaslona.

 $K$ **e**  $\gamma$ **p**ad The control of the property of the control of the control of the control of the control of the control of the control of the control of the control of the control of the control of the control of the control of the control  $\begin{array}{|c|c|c|c|c|}\n\hline\n\hline\n\end{array}$ 

 $\begin{array}{c|c|c|c|c|c} \hline \mathbf{7} & \mathbf{8} & \mathbf{9} & \mathbf{B}\mathbf{S} \\ \hline \mathbf{4} & \mathbf{5} & \mathbf{6} & \mathbf{C} \\ \hline \mathbf{1} & \mathbf{2} & \mathbf{3} & \mathbf{C}\mathbf{AN} \\ \hline \mathbf{1} & \mathbf{2} & \mathbf{3} & \mathbf{C}\mathbf{AN} \\ \hline \end{array}$ 

 $\begin{array}{|c|c|c|c|}\n\hline\n1 & 2 & 3 & \text{CAN} \\
\hline\n0 & . & - & 0K\n\end{array}$ 

Slika 10. Tipkovnica dodirnog zaslona za unošenje brojčanih veličina.

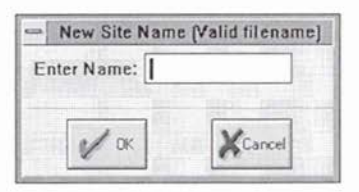

Slika 8. Okvir za dijalog unosa imena datoteke.

Nadalje, preko dodirnog zaslona možemo bez mehaničke tipkovnice unijeti <sup>u</sup> računalo tekstualne <sup>i</sup> brojčane vrijednosti, npr. ime radne datoteke <sup>u</sup> koju će biti spremljeni svi podaci mjerenja. Novu datoteku otvaramo <sup>u</sup> izborniku *File* odabirom opcije *New.* Tada se na monitoru pojavi okvir za dijalog *New Site Name* <sup>u</sup> koji trebamo upisati ime datoteke (slika 8).

Ime datoteke možemo upisati tipkovnicom *touchscreen* na zaslonu, koja se aktivira malo duljim držanjem

olovke ( 1-2 s) na mjestu predviđenom za upis imena datoteke. Tada se na jednom dijelu monitora pojavi slika tipkovnice (slika 9), <sup>s</sup> pomoću koje se može unijeti ime datoteke.

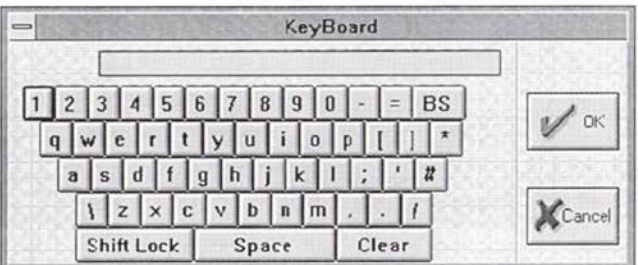

Slika 9. Tipkovnica dodirnog zaslona.

| Ako je predviđeno unošenje samo numeričkih podataka,           |  |
|----------------------------------------------------------------|--|
| na jednom dijelu zaslona pojavi se tipkovnica dodirnog zaslona |  |
| za unos brojčanih veličina (slika 10).                         |  |

Ako je računalo <sup>s</sup> dodirnim zaslonom *(penpad)* priključeno na mjernu stanicu (elektronički tahimetar, teodolit <sup>+</sup> daljinomjer), <sup>s</sup> pomoću računala možemo upravljati postupkom mjerenja. Nakon unošenja koordinata stajališta <sup>u</sup> *penpad* <sup>i</sup> orijentacije na stajalištu, te odabira metode *Tata/ Station* prelazi se na snimanje detaljnih točaka. Na jednom se dijelu zaslona pojavi okvir za dijalog *Tata/ Station Trigger* (slika <sup>11</sup> ). <sup>U</sup> tom okviru mjeritelj upisuje visinu prizme na cilju <sup>i</sup> ekscentricitet prizme (LR-lijevo, desno) (FB-naprijed, natrag), te uključuje mjerenje pritiskom na tipku *Fire 3 .* Poslije mjerenja prikazane su na zaslonu *penpada* detaljne točke <sup>i</sup> slojnice (slika 12).

Računala *penpad* imaju malu masu <sup>i</sup> vrlo su malih dimenzija jer nemaju mehaničku tipkovnicu (Bošnjak 1997). Zaštićeni su od vjetra, prašine, kiše <sup>i</sup> blata. Temperaturno radno područje *penpada* je od  $-10$  °C do  $+50$  °C (a PC računala obično rade na temperaturama od +10 °C do +40 °C). *Penpad* podnosi jake udarce, može <sup>i</sup> pasti, a neće doći do kvara (kod osobnih računala pri padu može doći do ošte-

|                | <b>Total Station Trigger</b> |               |             |  |
|----------------|------------------------------|---------------|-------------|--|
| Staff Ht:      | 1.000                        | Hire          |             |  |
| Officet LR:    | 0.000                        | Lock and Fire |             |  |
| Offset FB:     | U.UUU                        | Verlty        |             |  |
|                |                              |               | Verify Last |  |
| Remote Trigger | Close                        | <b>Ilclp</b>  |             |  |

Slika 11. Okvir za dijalog uključivanja mjerenja mjernom stanicom.

ćenja čvrstog diska). Računala *penpad* pogodna su <sup>i</sup> za prikupljanje podataka za geoinformacijske sustave (GIS), što je danas vrlo važan zadatak na kojemu moraju sudjelovati geodeti.

*Penpadom* možemo prikupljati podatake iz različitih mjernih uređaja (mjernih stanica, GPS-a, digitalnih kamera, itd.) <sup>i</sup> uspostaviti bežični prijenos podataka (radio vezom, internetom, <sup>i</sup> dr.). Grafičkim prikazom snimljenog detalja na terenu, mogućnošću ispravljanja, ponavljanja <sup>i</sup> dodavanja novih točaka, kao <sup>i</sup> obostranim prijenosom podataka *(penpad -* mjerni uređaj, *penpad -* ured) postiže se velika učinkovitost na terenskim mjerenjima. *Penpad* je, dakle, sofisticirano računalo namijenjeno za terenski rad <sup>u</sup> svim vremenskim uvjetima <sup>i</sup> na svim geodetskim poslovima. Stoga će geodeti uz mjernu stanicu <sup>i</sup> GPS neizostavno imati <sup>i</sup> *penpad,* što radikalno mijenja geodetska mjerenja.

<sup>U</sup> svijetu je izrađeno više programskih paketa za računala *penpad* (Penmap, Leica LISCAD Plus, Mapinfo GPS/GIS <sup>i</sup> dr.) <sup>s</sup> kojima se mogu izvoditi geodetska mjerenja, obrađivati <sup>i</sup> grafički prikazati mjerenja na terenu kao <sup>i</sup> prikupljati podatci za geoinformacijske sustave.

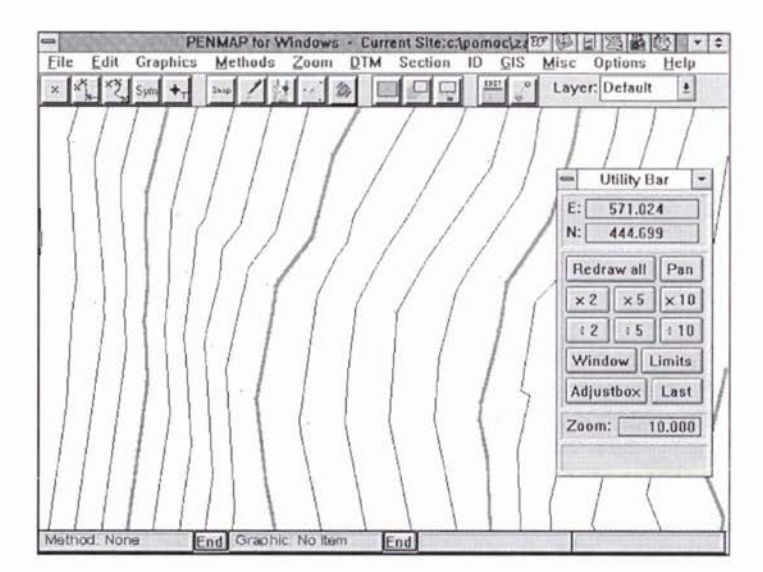

Slika 12. Prikaz snimljenih detaljnih točaka <sup>i</sup> slojnica na *penpad* zaslonu.

<sup>3</sup> Fire je engleska riječ <sup>a</sup> znači vatra, paljba. Ova računala <sup>i</sup> paketi programa razvijeni su za vojsku (npr. određivanje koordinata cilja <sup>u</sup> artiljeriji), pa se rijcčfire zadržala umjesto *mjeri ili uključi (okini) mjerenje.*

#### *Zahvala:*

*Zahvaljujemo se gospodinu Zdenku Kurtoviću, dipl.ing., direktoru švicarske tvrtke Geoastor <sup>i</sup> njegovom zastupniku <sup>u</sup> Hrvatskoj gospodinu Đuri Zaloviću, dipl. ing., što su nam posudili penpad s paketom programa PENMA P te nam omogućili da se detaljnije upoznamo s tom novom tehnologijom.*

# LITERATURA:

- AccuTouch, Product Manual, Revision 3. la, Elo TouchSystems GmbH&Co., Freising, Germany, 1997.
- Sošnjak, A. ( 1997): PENMAP moderna automatska izmjera terena, Sveučilište <sup>u</sup> Zagrebu, Geodetski fakultet, Zagreb (studentski rad za nagradu Rektora).
- Intellitouch, clearly reliable touch solutions, Elo TouchSystems GmbH&Co., Freising, Germany, 1997.
- Penmap, The pen-based surveying system, Penmap Reference Guide, Version 2.00, Strata Software&Consultancy Ltd., Bradford BD7 IBX, England, 1995.
- Touchscreen products, Product catalogue 97, Elo TouchSystems GmbH&Co., Freising, Germany, 1997.

# TOUCHSCREEN IN COMPUTER TECHNIQUE

*ABSTRACT There are fundamental physical operating principles ojtwo technological touchscreens described in the paper. Some applications ojtouchscreen in fleld computers are presented which together with the tata/ station and GPS radically change the work ojsurveyors in the field.*

*Key words: touchscreen, field computer, penpad, pen computer, penmap*

Primljeno: 1998-04-09